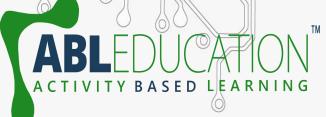

### Interfacing of DHT11 Sensor

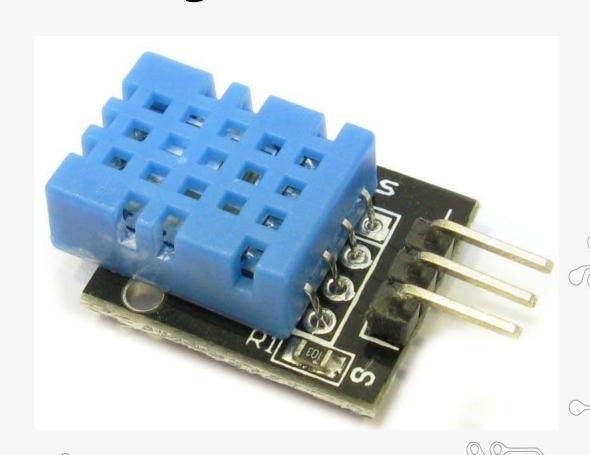

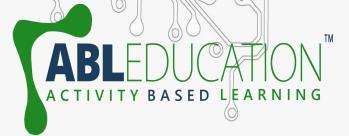

#### DHT11 Sensor

- The **DHT11** is a commonly used **Temperature** and humidity sensor.
- The sensor comes with a dedicated NTC to measure temperature and an 8-bit microcontroller to output the values of temperature and humidity as serial data.
- The sensor can measure temperature from o°C to 50°C and humidity from 20% to 90% with an accuracy of ±1°C and ±1%.

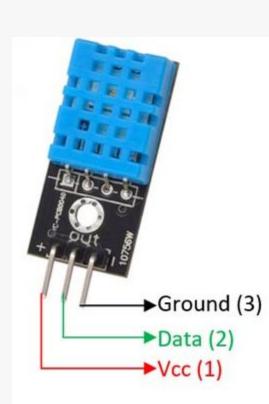

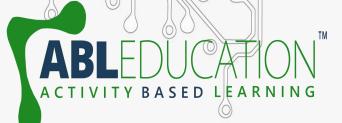

# Applications of DHT11 Sensor

- Measure temperature and humidity
- Local Weather station
- Automatic climate control
- Environment monitoring

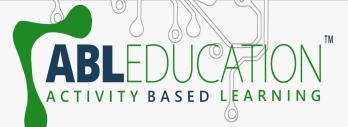

### Working of DHT11 Sensor

- DHT11 sensor consists of a capacitive humidity sensing element and a thermistor for sensing temperature.
- •The humidity sensing capacitor has two electrodes with a moisture holding substrate as a dielectric between them.
- It changes in the capacitance value occurs with the change in humidity levels. The IC measure, process this changed resistance values and change them into digital form.
- For measuring temperature this sensor uses a **Negative Temperature coefficient thermistor**, which causes a decrease in its resistance value with increase in temperature.

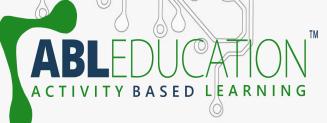

# Components Required

- Arduino Nano
  - DHT11 Sensor
  - Breadboard
  - Jumper wires

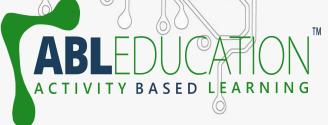

# **Connection Diagram**

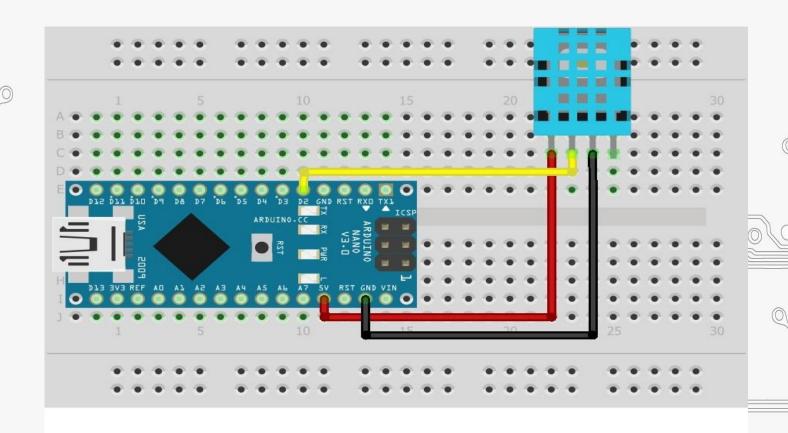

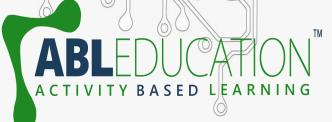

#### **Connections**

- 1. Connect DATA pin of DHT11 sensor with D2 (or any digital pin) of Arduino Nano.
- 2. Connect Vcc pin of DHT11 sensor with +5V pin of Arduino Nano.
- 3. Connect GND pin of DHT11 sensor with GND pin of Arduino Nano.

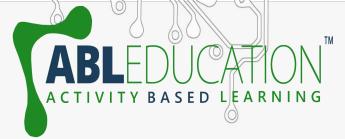

#### Details about the code

You need to follow these instructions to make it work:

- 1. You need to add the library of "DHT.zip" to the Arduino IDE.
- 2. Upload the code.
- 3. When the code is uploaded, open the Serial Monitor and set the baud rate to 9600.
- 4. You will see the humidity and temperature.

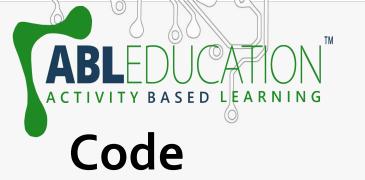

```
    □ Interfacing_of_DHT11 | Arduino 1.8.19

 File Edit Sketch Tools Help
   Interfacing_of_DHT11
  #include <dht.h>
= dht DHT;
_// if you require to change the pin number, Edit the pin with your arduino pin.
 #define DHT11 PIN 2
 void setup() {
 Serial.begin(9600);
 Serial.println("welcome to ABL Education Humidity and temperature Detector"); }
 void loop() { // READ DATA
 int chk = DHT.read11(DHT11_PIN);
 Serial.println(" Humidity " );
 Serial.println(DHT.humidity,1);
 Serial.println(" Temperature ");
 Serial.println(DHT.temperature,1);
 delay(2000);
```

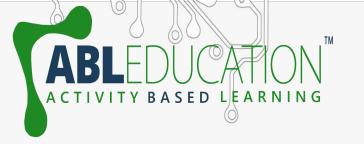

Project Link: <a href="https://youtu.be/2UpgxWojDj4">https://youtu.be/2UpgxWojDj4</a>